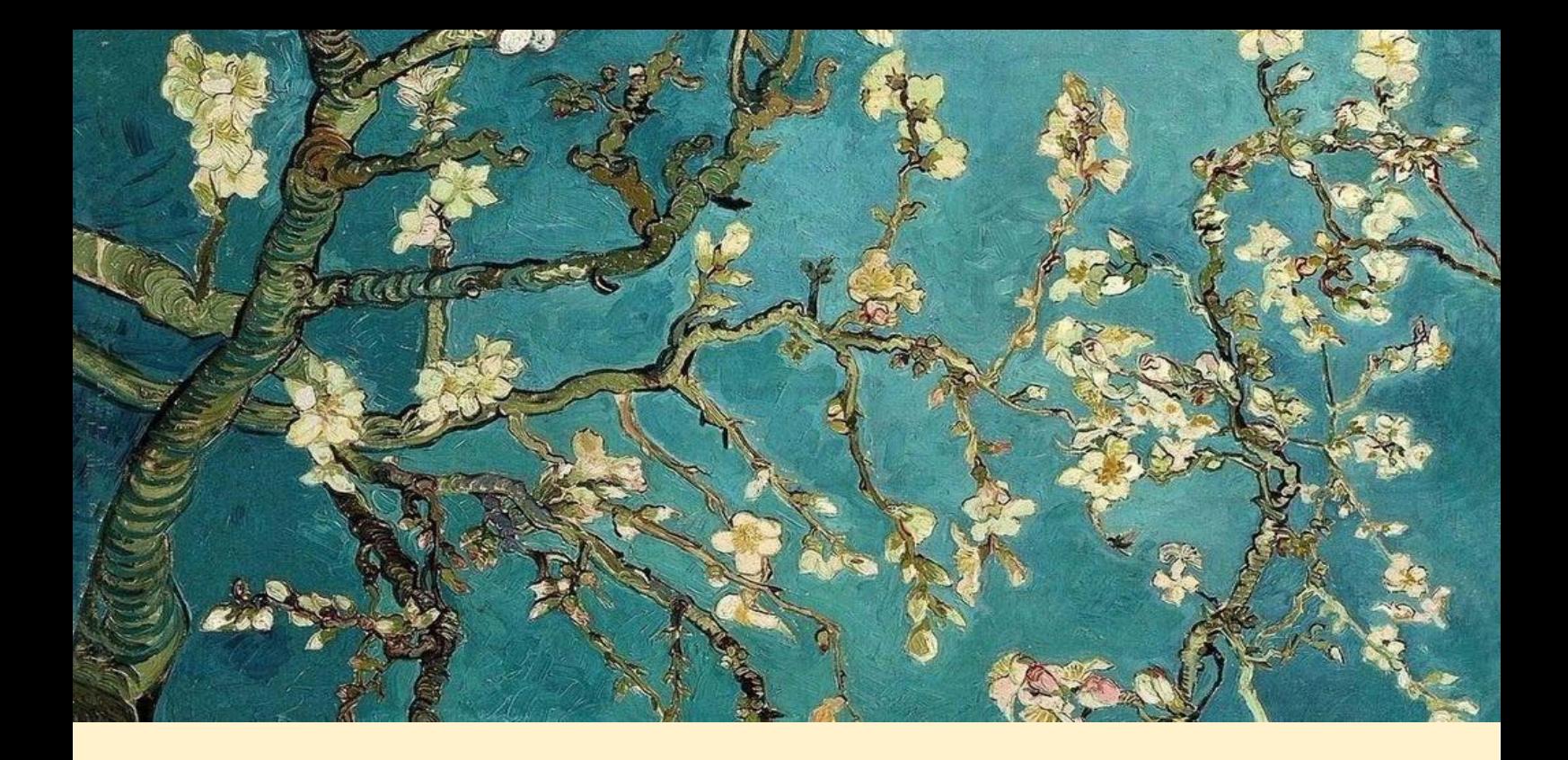

# Formation ouverte à tous de l'UNESS sur les TND

Bonjour à tous, cet article a pour but de vous informer sur l'utilité et le fonctionnement de la formation *gratuite et en ligne* proposée par l'UNESS sur les TND (Troubles du Neuro Développement). Nous vous invitons à la faire si vous en avez la possibilité.

### Pourquoi cette formation ?

Cette formation est ouverte et accessible à tous (familles, professionnels…), et dure environ 6 heures, il est possible de la faire en plusieurs fois.

Elle permet de comprendre les signes et symptômes des personnes (de tout âge) présentant des Troubles du Neuro Développement (TDN) dont les TSA font partie. Elle inclut également les informations nécessaires pour apporter un accompagnement adapté aux TND, que ce soit un accompagnement professionnel ou intra-familial, au niveau par exemple, des bons comportements à adopter et des dispositifs existants.

Cette formation sur les TND traite des troubles suivants : Trouble du Spectre Autistique (TSA), Trouble du Déficit de l'Attention avec ou sans Hyperactivité (TDAH), Trouble du Développement Intellectuel (TDI), Trouble Spécifique du Langage et des Apprentissages (TSLA).

## Comment faire la formation ?

La formation TND se fait en 4 grands chapitres, chacun composé d'un certain nombre de cours.

A la fin de chaque module, il faut faire une "auto-évaluation" et obtenir une note minimale de 8/10, qui peut être faite un nombre illimité de fois.

Lorsque la formation est terminée vous obtenez une attestation de formation officielle à votre nom, de la part de l'Uness.

# Où trouver la formation ?

Lien : Premier module de [formation](https://www.uness.fr/actualites/premier-module-de-formation-tnd-une-formation-en-ligne-et-gratuite-pour-les) TND : une formation en ligne et gratuite pour les [professionnels](https://www.uness.fr/actualites/premier-module-de-formation-tnd-une-formation-en-ligne-et-gratuite-pour-les) de santé | Site Uness.fr

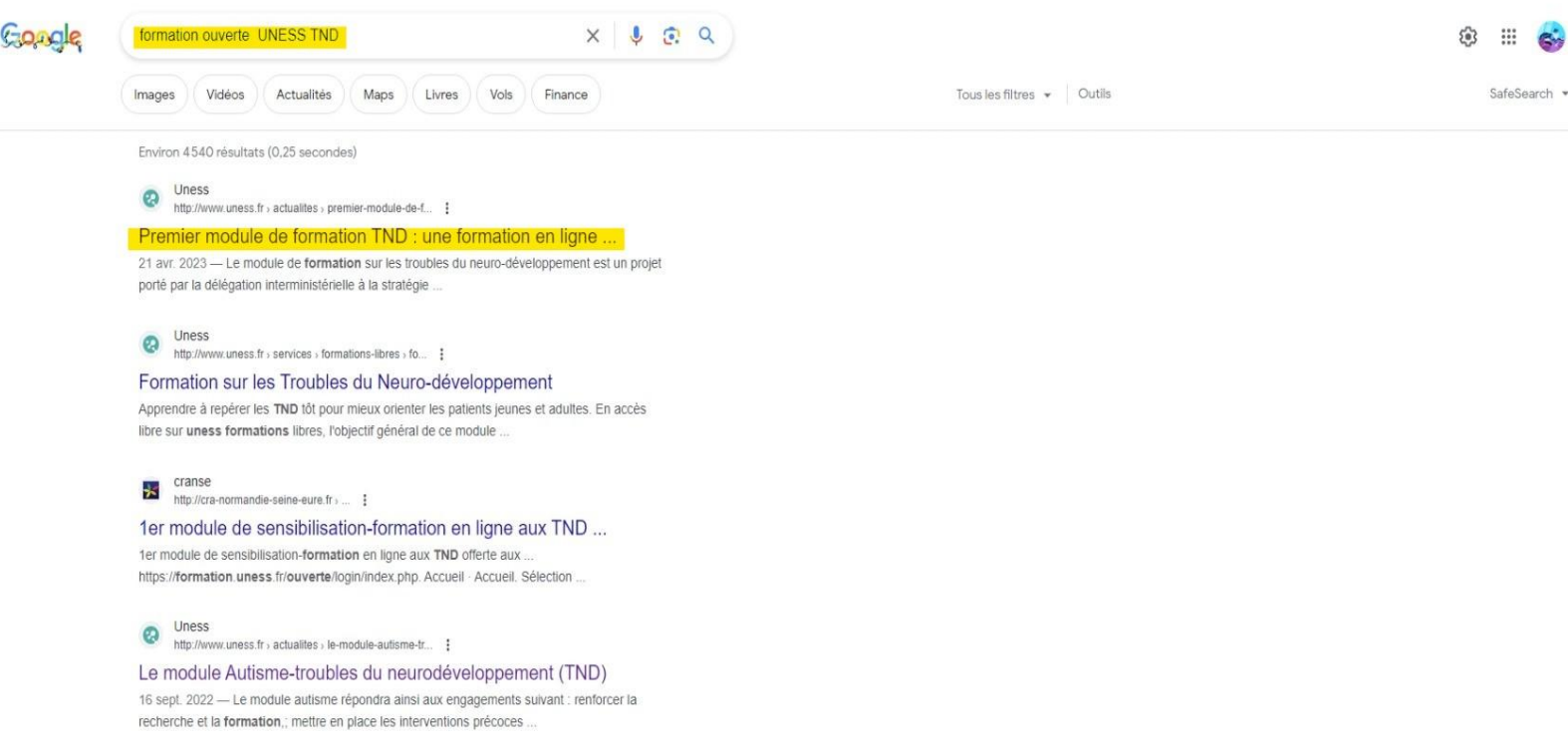

Si le lien ne fonctionne pas : recherche de la formation sur internet >taper "formation ouverte UNESS TND" et cliquez sur le premier lien affiché. (voir première capture d'écran)

### 8 étapes pour y accéder :

1. Une fois sur la page du site internet, cliquez sur le bouton "accès à la plateforme" afin de créer votre compte d'accès à la formation

Accueil » Toutes nos actualités » Premier module de formation TND : une formation en ligne et gratuite pour les professionnels de santé

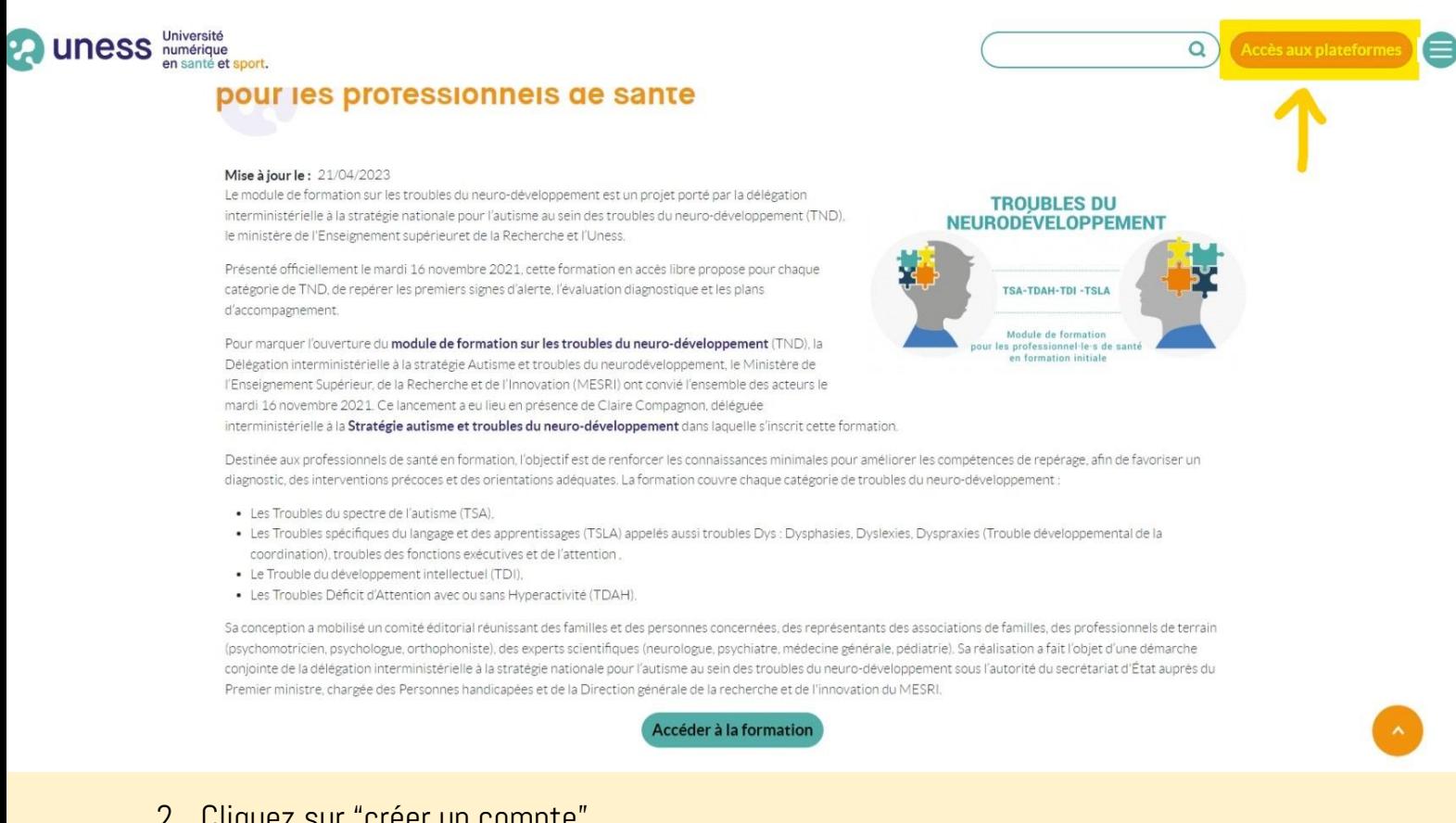

#### 2. Cliquez sur "créer un compte"

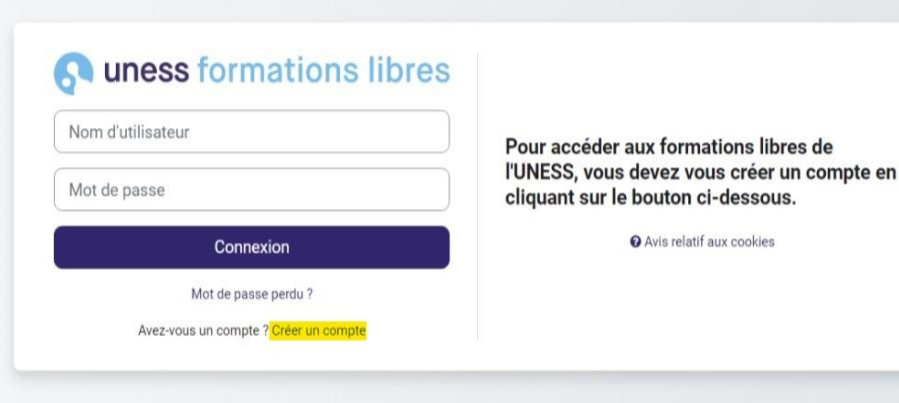

3. renseignez vos informations et créez un mot de passe

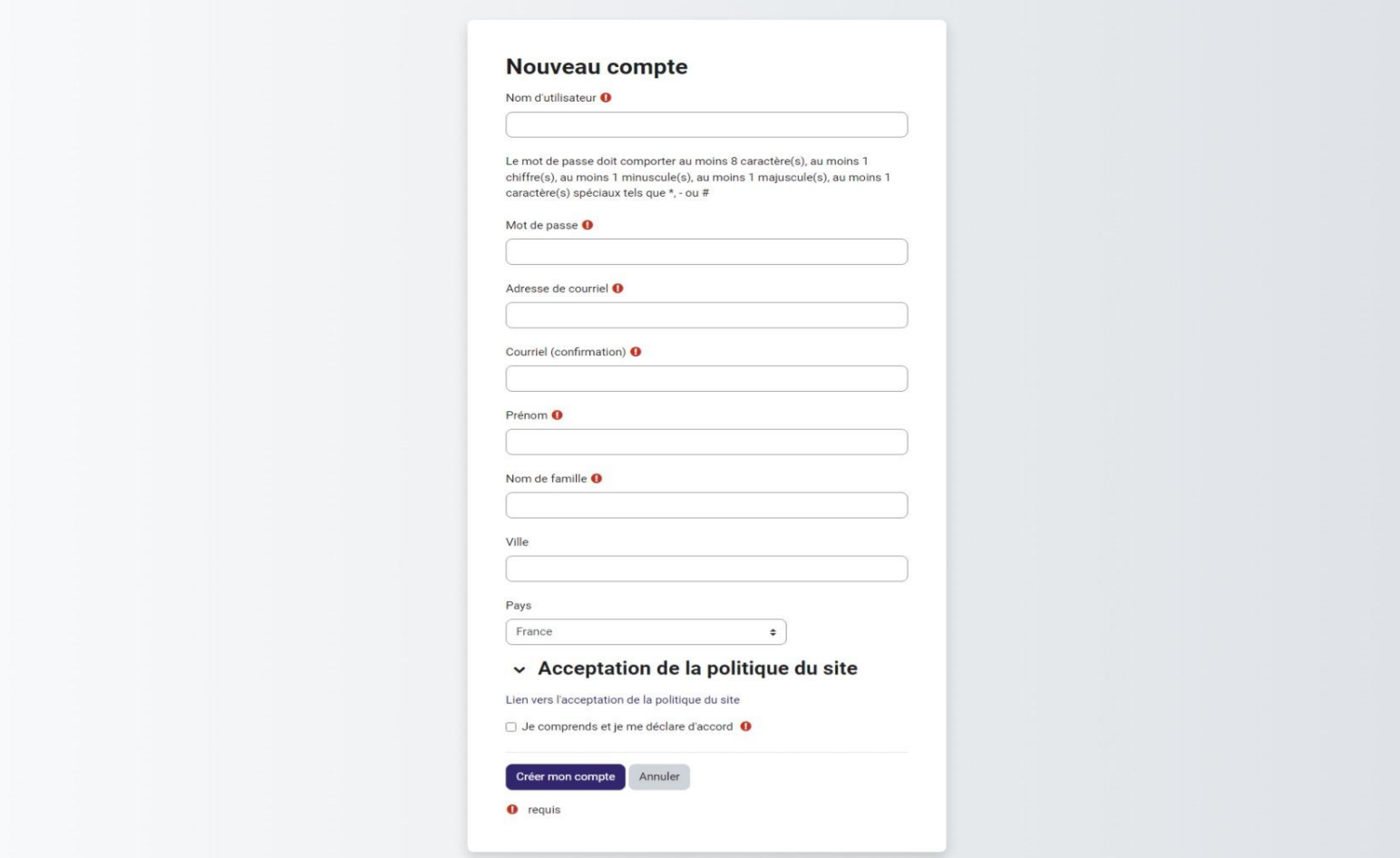

4. confirmez la création de votre compte depuis votre mail (celui que vous avez renseigné dans la base de donnée UNESS)

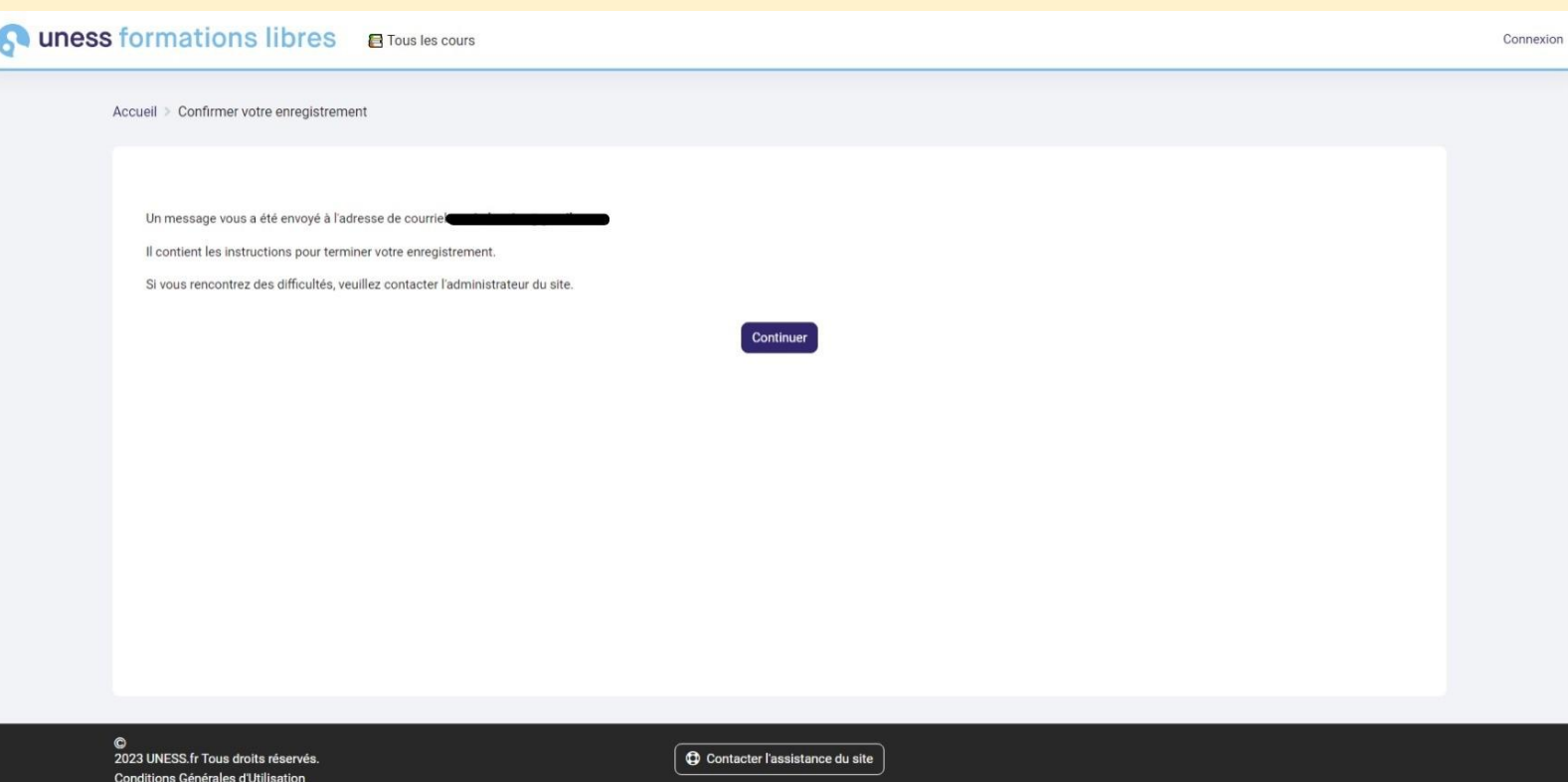

5. Votre compte est créé et actif ! Choisissez la formation TND (lien/image de gauche)

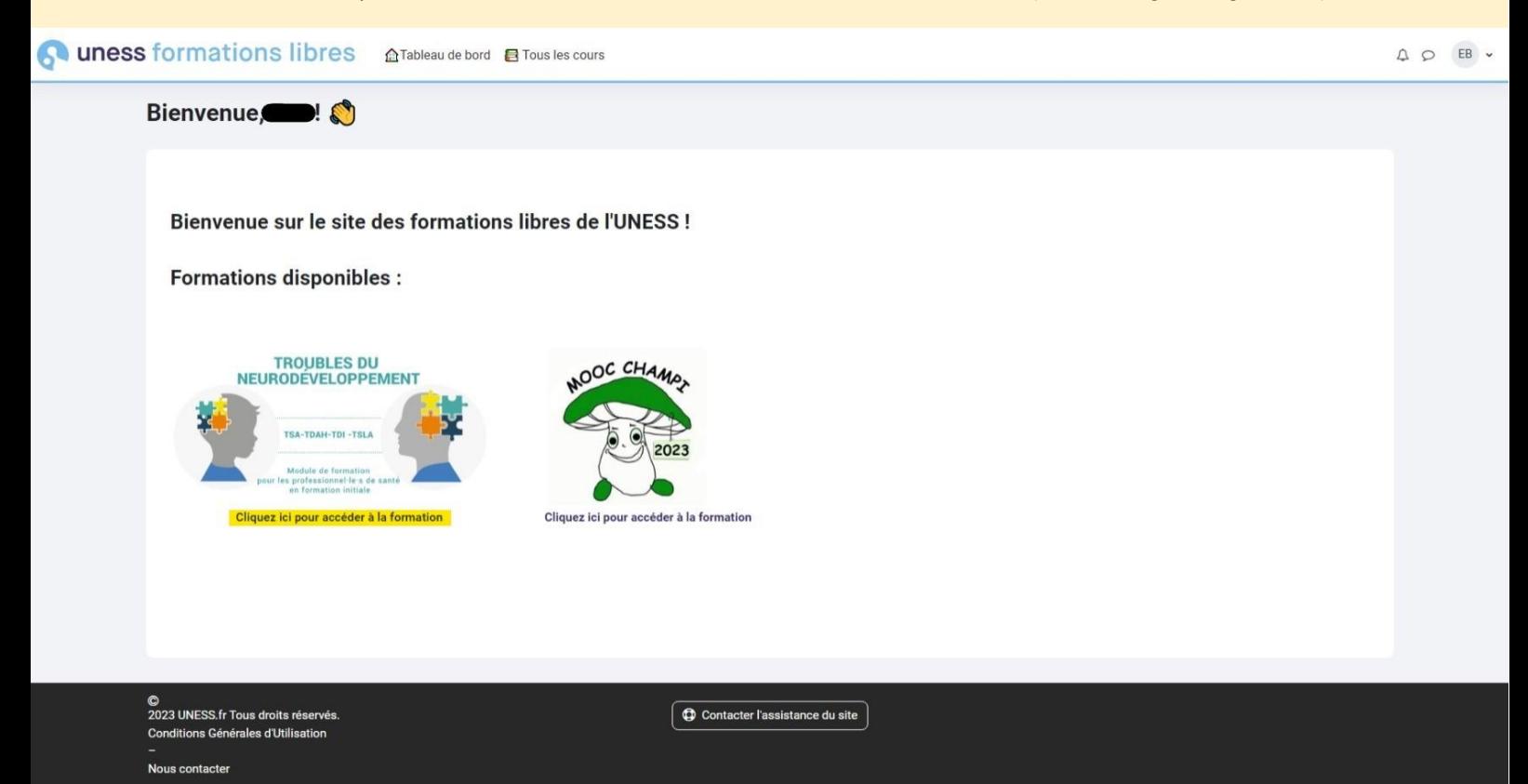

6. Cliquez sur "M'inscrire" au niveau de "auto-inscription (étudiant)".

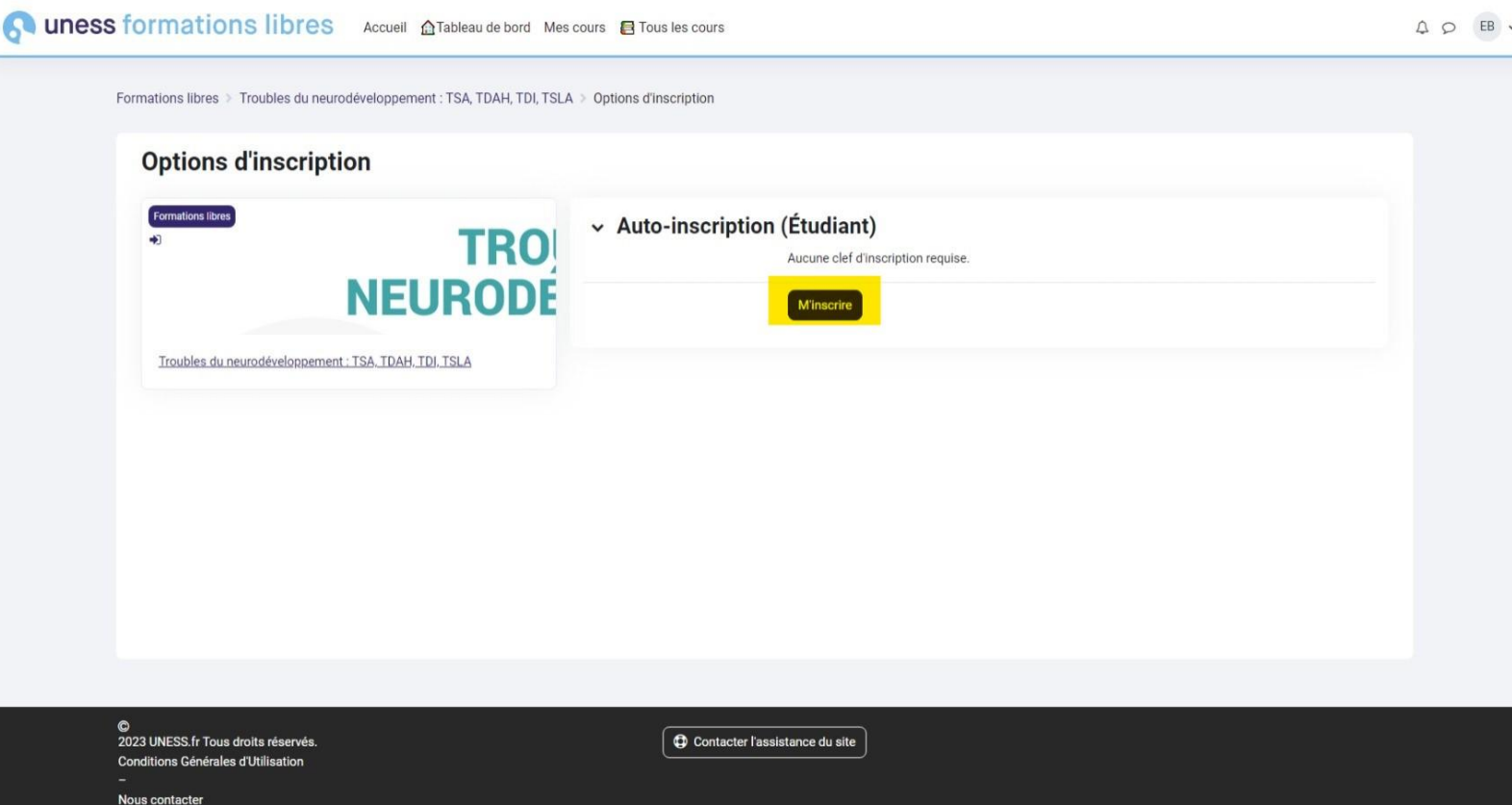

7. Vous voilà sur la page de la formation qui comporte de nombreux onglets, lisez d'abord le descriptif avant de commencer la formation.

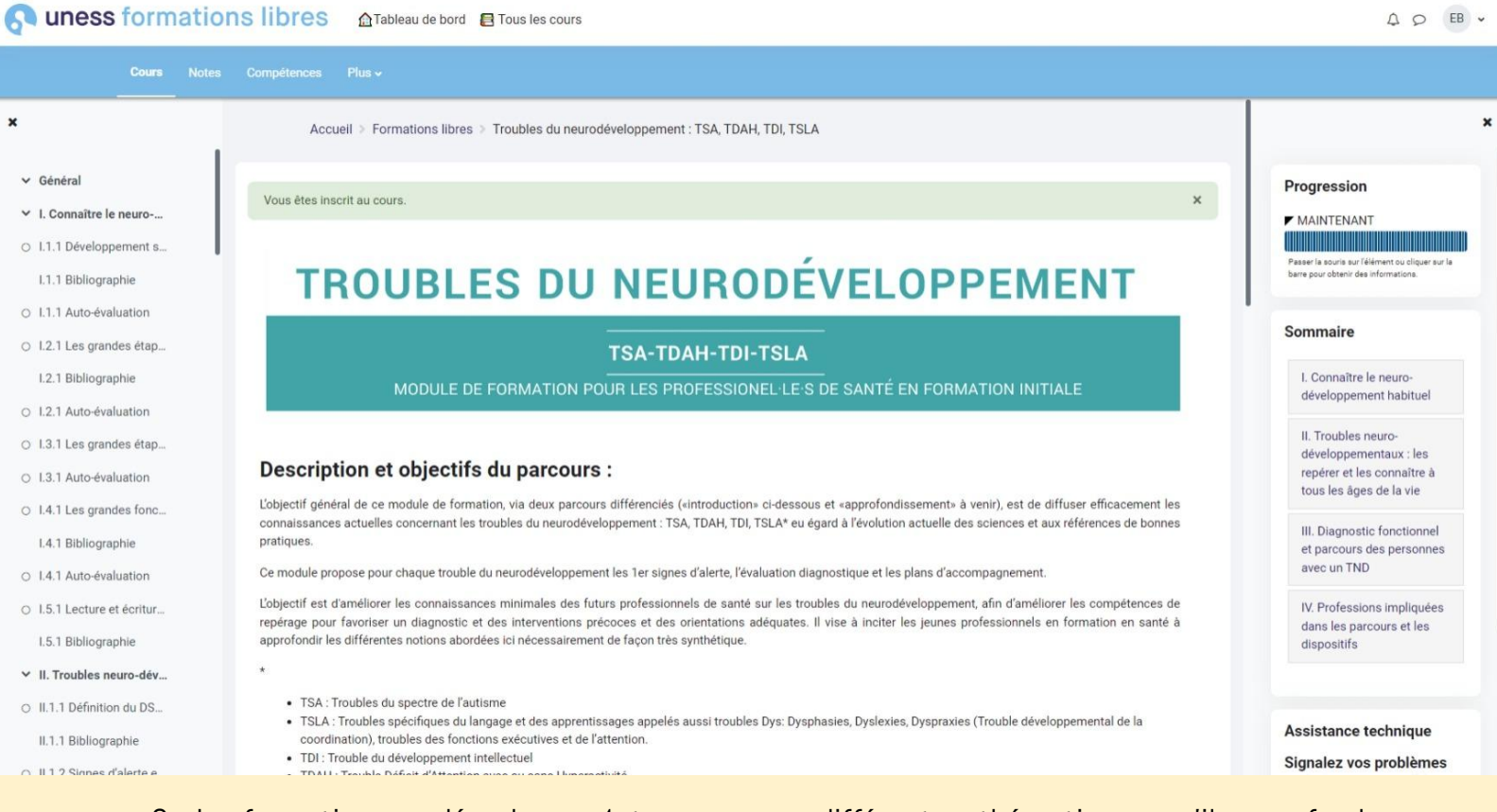

8. La formation se déroule en 4 temps, sous différentes thématiques qu'il vous faudra suivre dans l'ordre (cf. le schéma d'introduction).

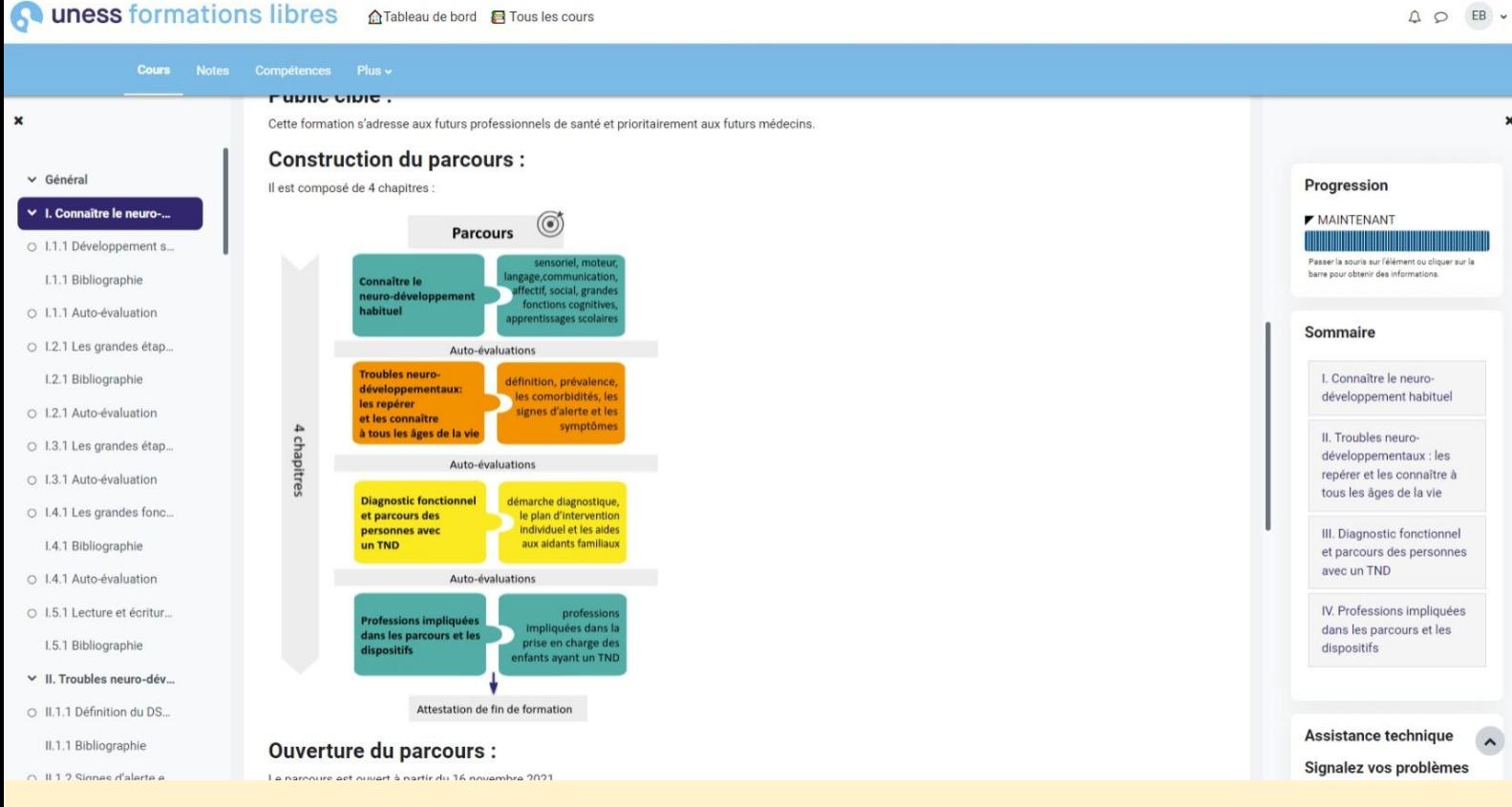

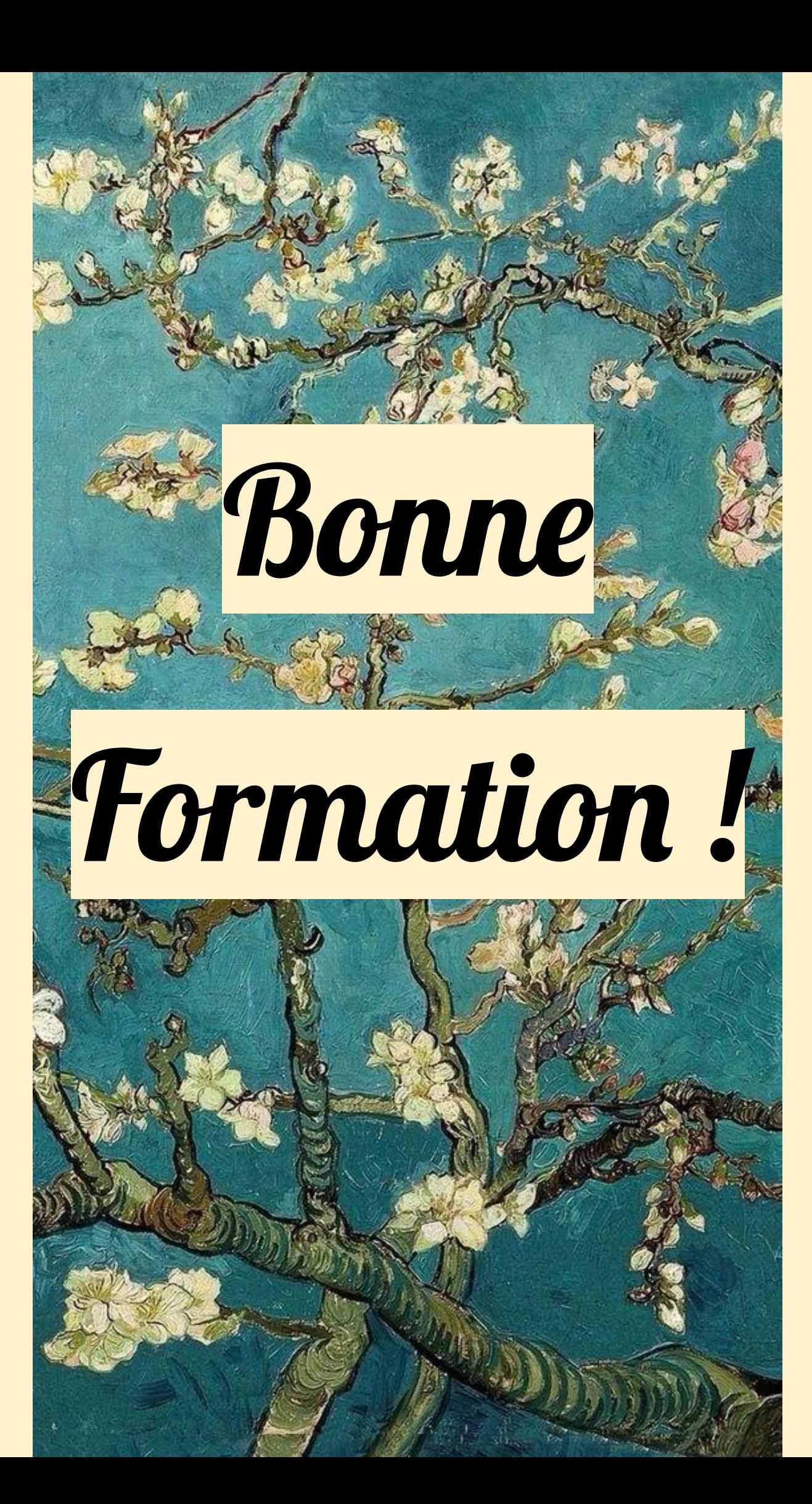